# Guide To Embedding Your Mosaic

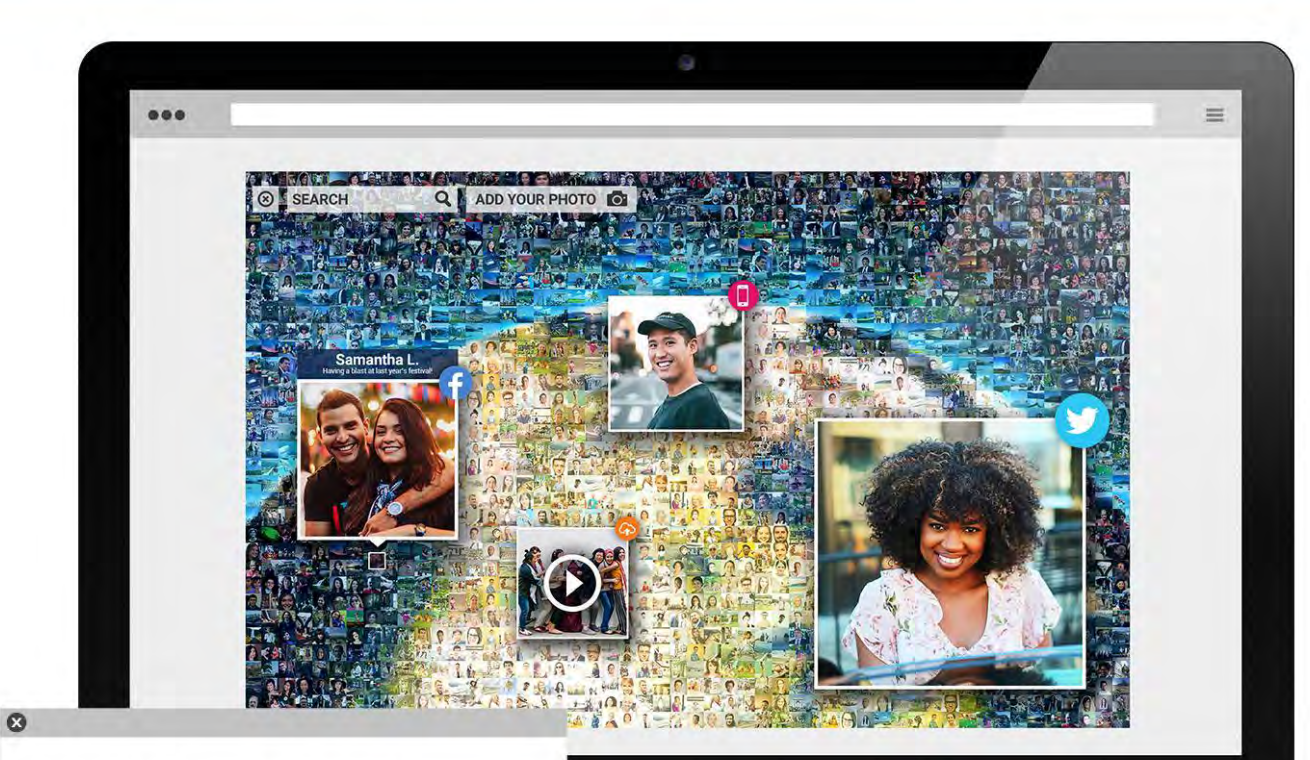

#### <DIV ID="PICTUREMOSAICSEMBED"> </DIV><SCRIPT SRC="HTTPS://CDN.PICTUREMOSAICS.COM/ PHOTO-MOSAIC-TOOL/JS/MOSAICEMBED.JS"></SCRIPT> <SCRIPT>VAR PMFRAME = NEW PMFRAME({ELEMENT: "PICTUREMOSAICSEMBED", UID: "M4964514", PID: "P0", STOR: "S6/V42"});PMFRAME.INIT();</SCRIPT>

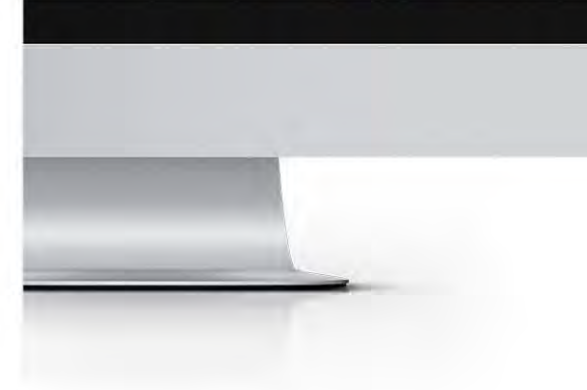

# Table of Contents

- 2. [INTRO | Embed to any platform or website](#page-0-0)
- 3. [SHAREPOINT](#page-2-0)
- 8. [WORDPRESS | v4.x](#page-7-0)
- 9. [WORDPRESS | v5.x](#page-8-0)
- 11. [WIX](#page-9-0)
- <span id="page-0-0"></span>[17. SQUARESPACE](#page-16-0)

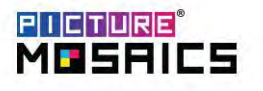

# INTRO | Embed to any platform or website

Our interactive mosaics are built to be easily embedded into any platform or website and be fully compatible in desktop, tablet and mobile. For nearly all platforms and websites, it should be as easy as copy and pasting the embed code into the html or platform interface. If there is any issue, please be sure to reach out to u[s here.](https://www.picturemosaics.com/contact/) You can always test your embeddable mosaic by clicking on th[e Test Your Embed Code](https://www.picturemosaics.com/photo-mosaic-tool/?dboard=1) button in the embed screen on the Explore Page or Interactive & Collaboration Dashboard as shown below.

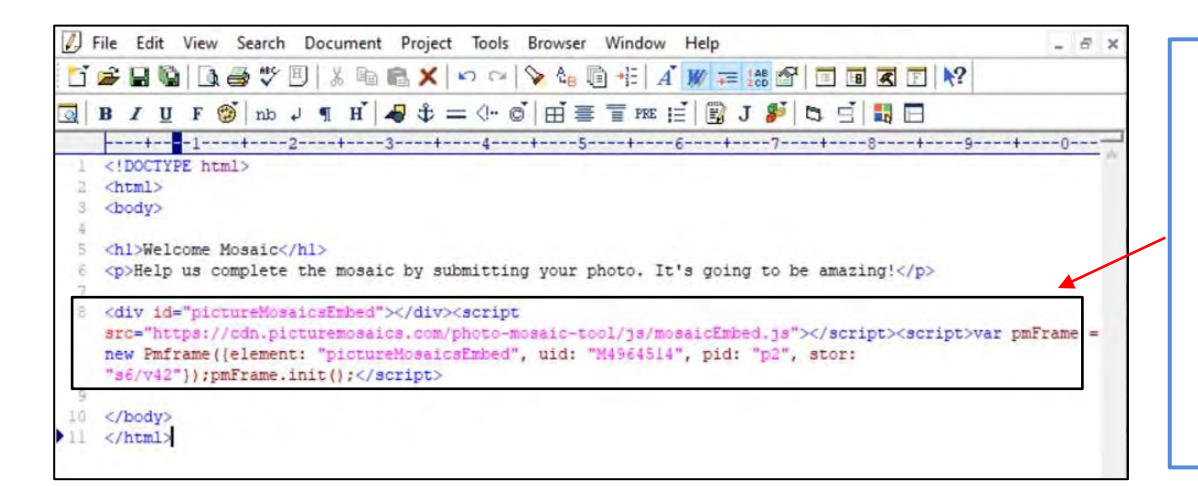

Want to test the embed code on your platform before creating your project? Copy and paste the code below. <div id="pictureMosaicsEmbed"></div><script src="https://cdn.picturemosaics.com/photo-mosaictool/js/mosaicEmbed.js"></script><script>var pmFrame = new Pmframe({element: "pictureMosaicsEmbed", uid: "M6668616", pid: "p26", stor: "s6/v1"});pmFrame.init();</script>

[View code in action](https://socialreactive.com/livemosaic/)

#### **Collaboration & Interactive Dashboard**

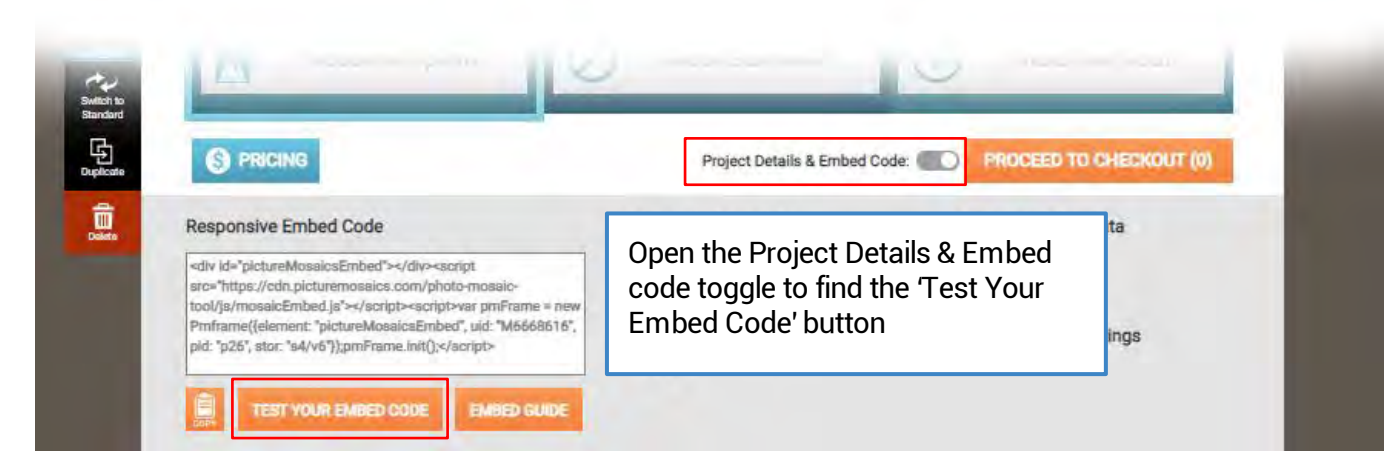

### <span id="page-2-0"></span>SHAREPOINT (via Microsoft 365 or Modern)

In order to use the preferred embed code that offers the best experience on your SharePoint site, you will need to allow custom scripts. First off, you will need to ensure you are logged in as an Administrator. If you have issues enabling custom scripts or unable to for or reason or another, you can use an alternate embed code that is slightly less flexible/responsive, but still will allow most functionality. Before reaching out to u[s here](https://www.picturemosaics.com/contact/) to obtain the alternative iframe embed code, be sure to try these steps below first:

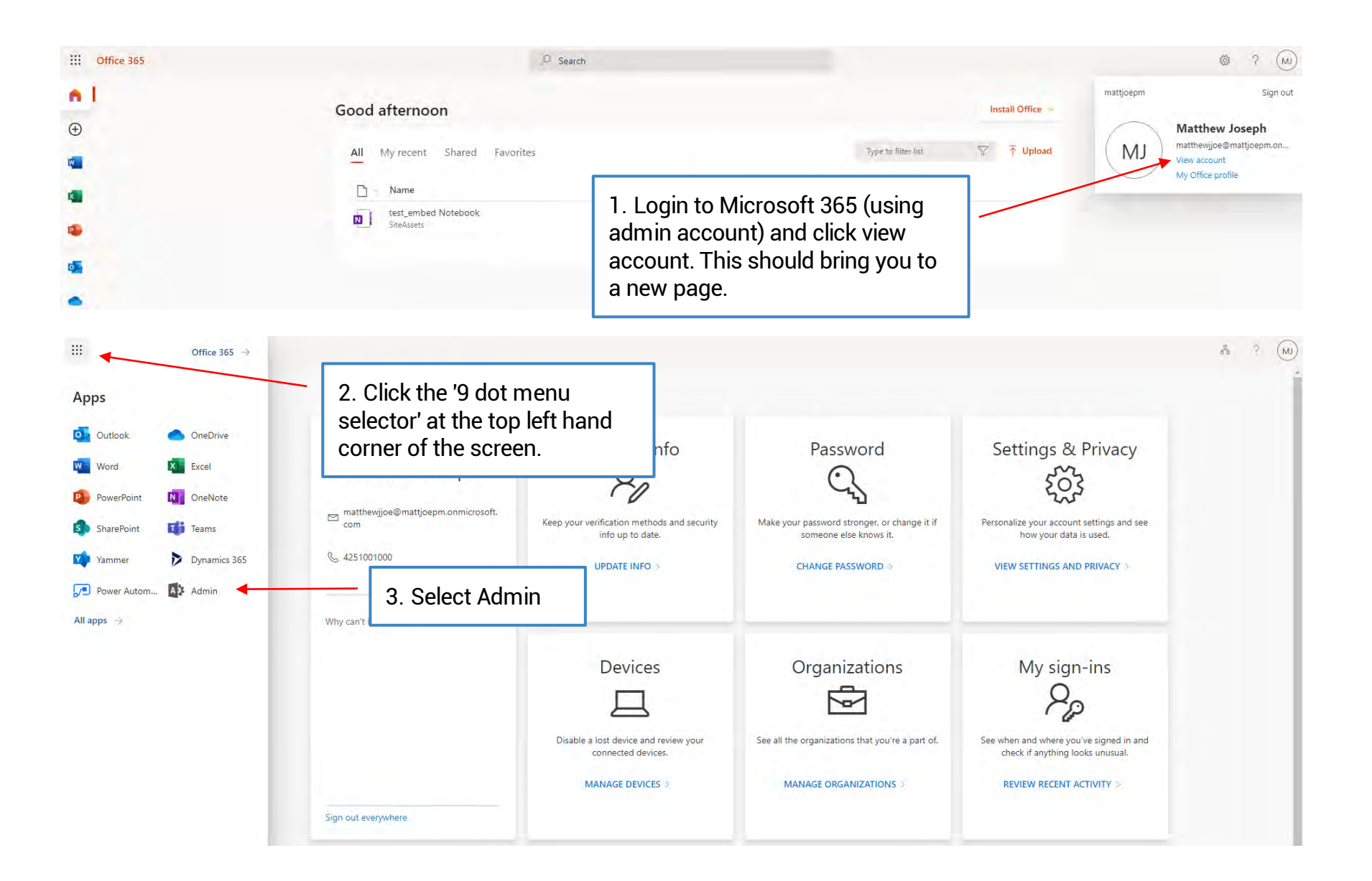

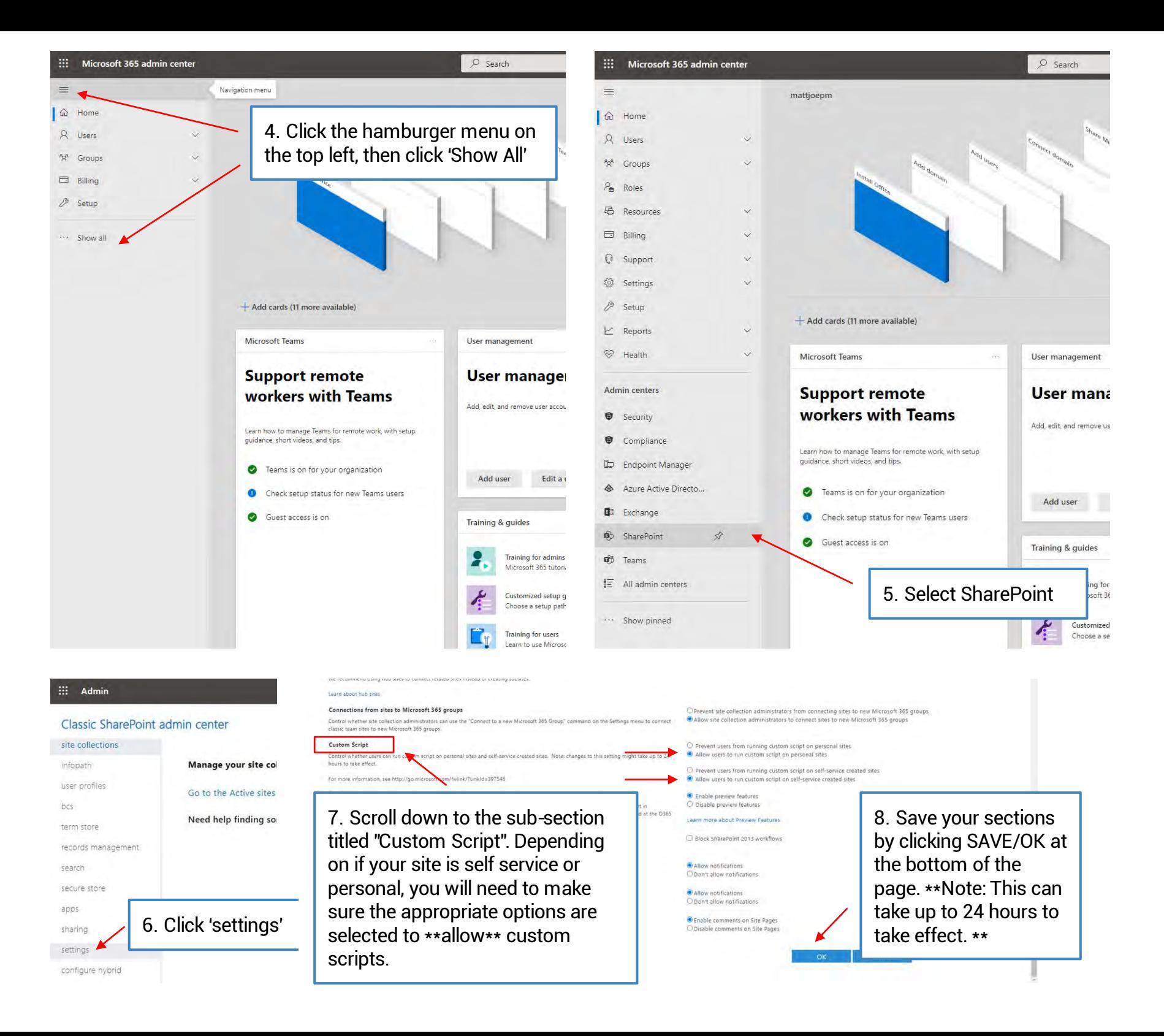

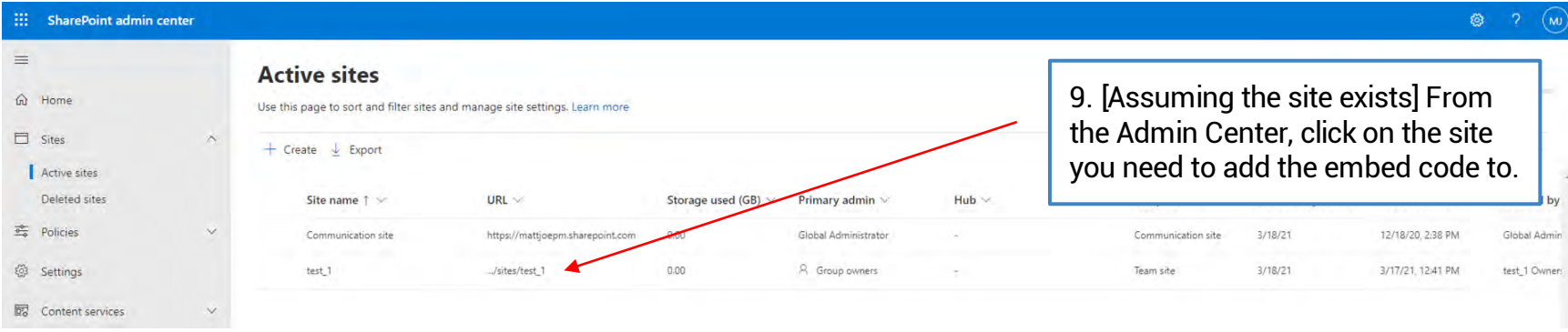

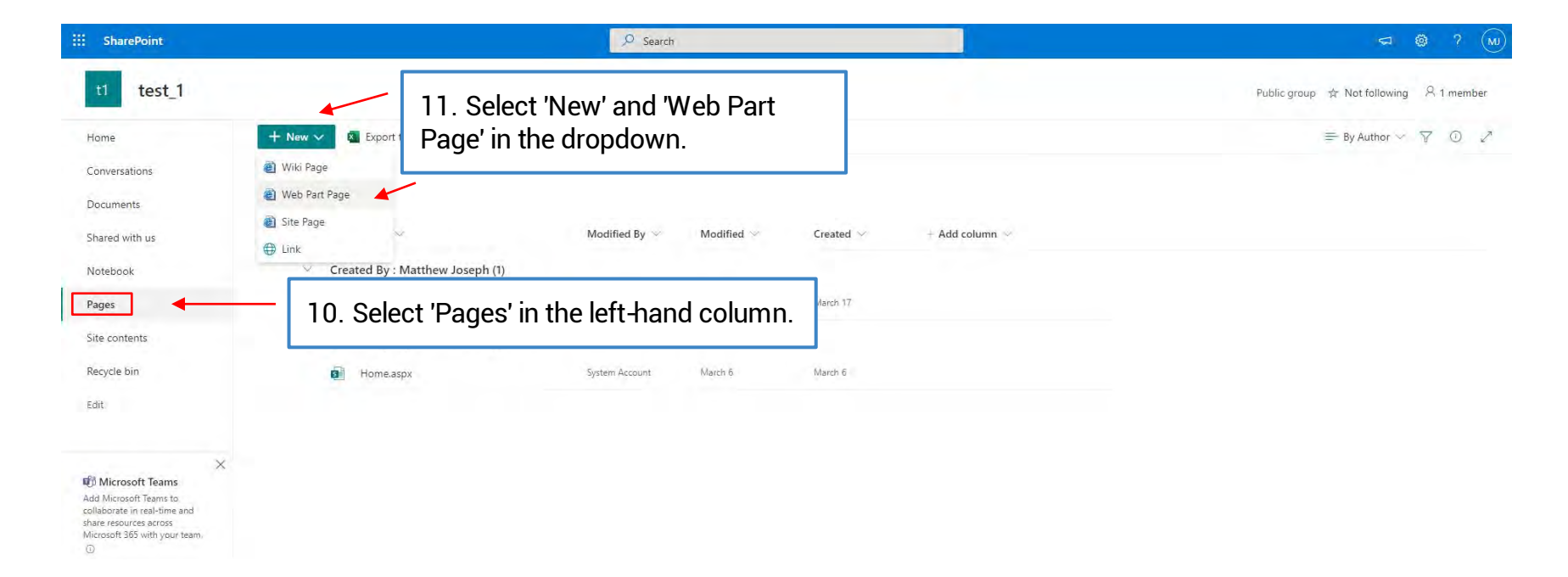

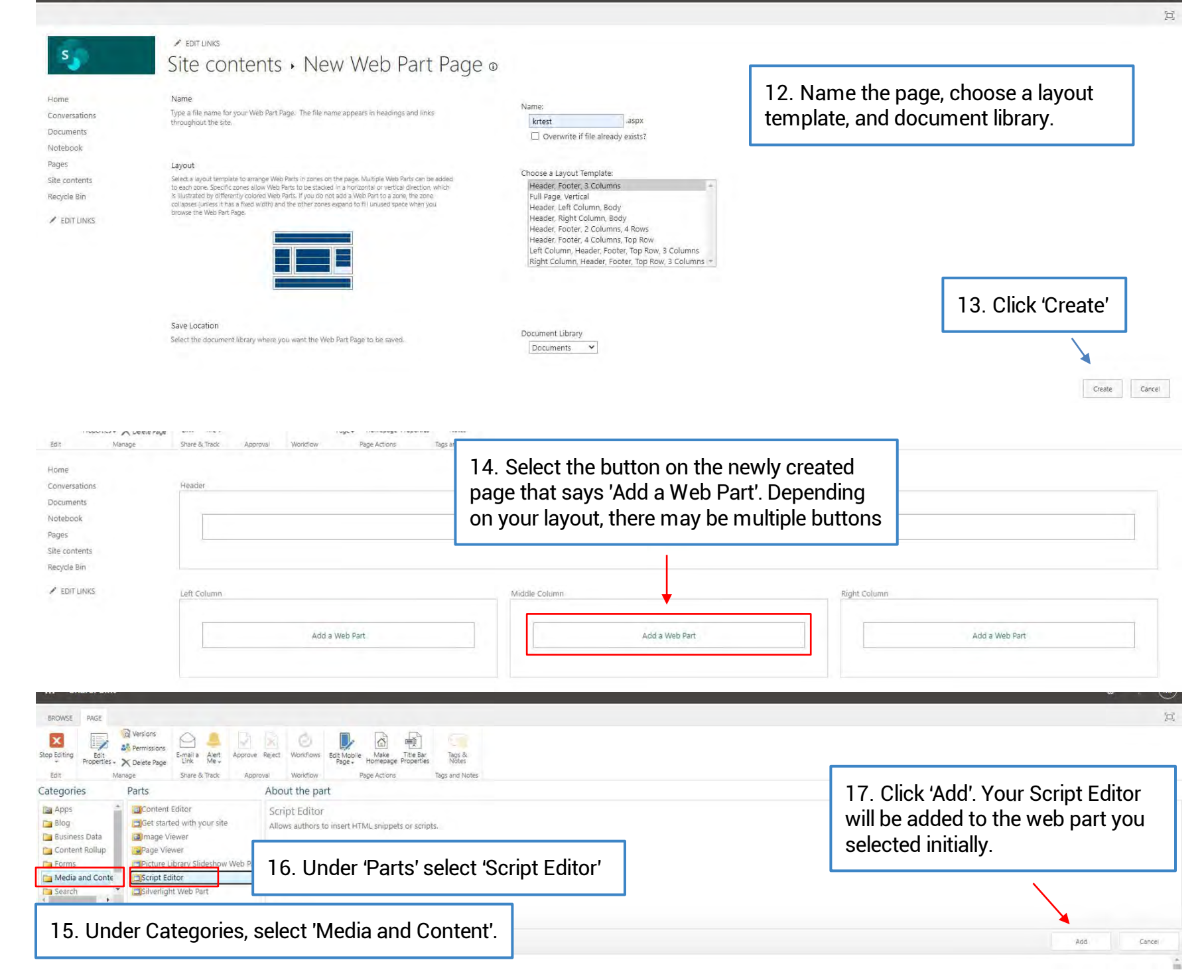

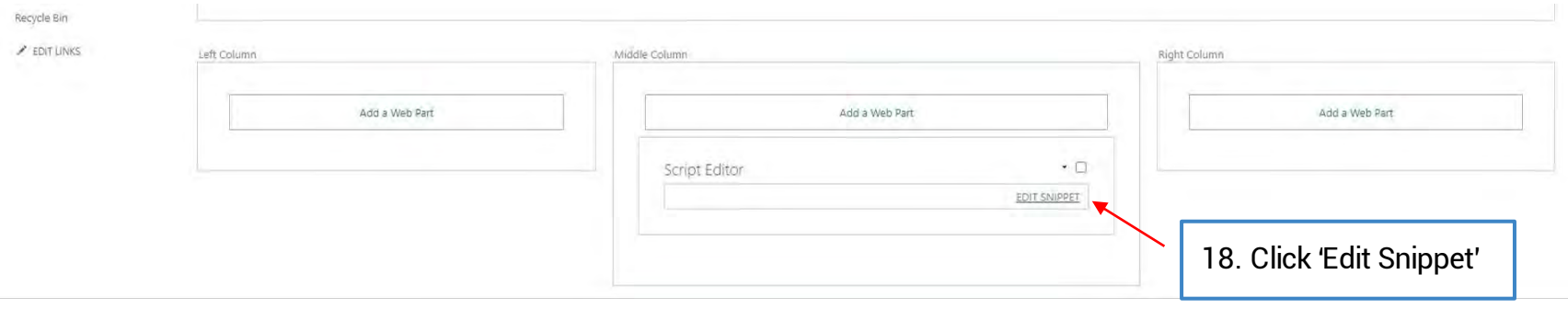

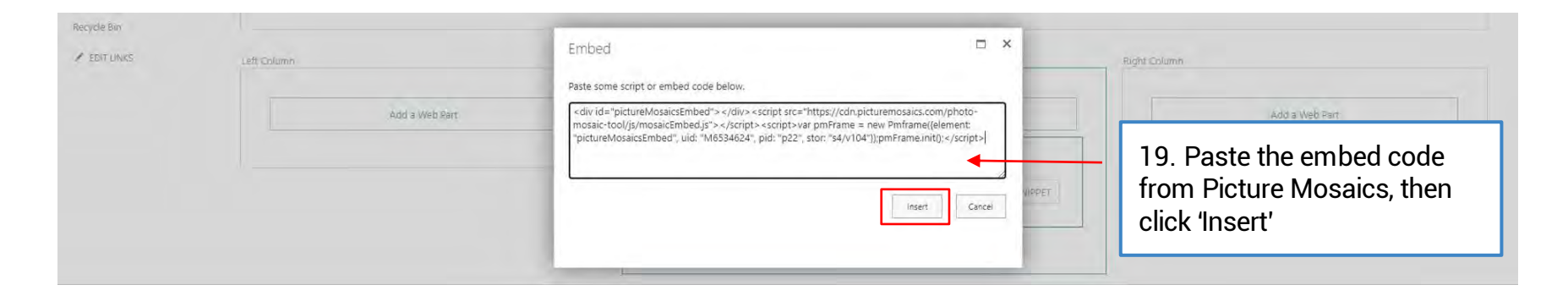

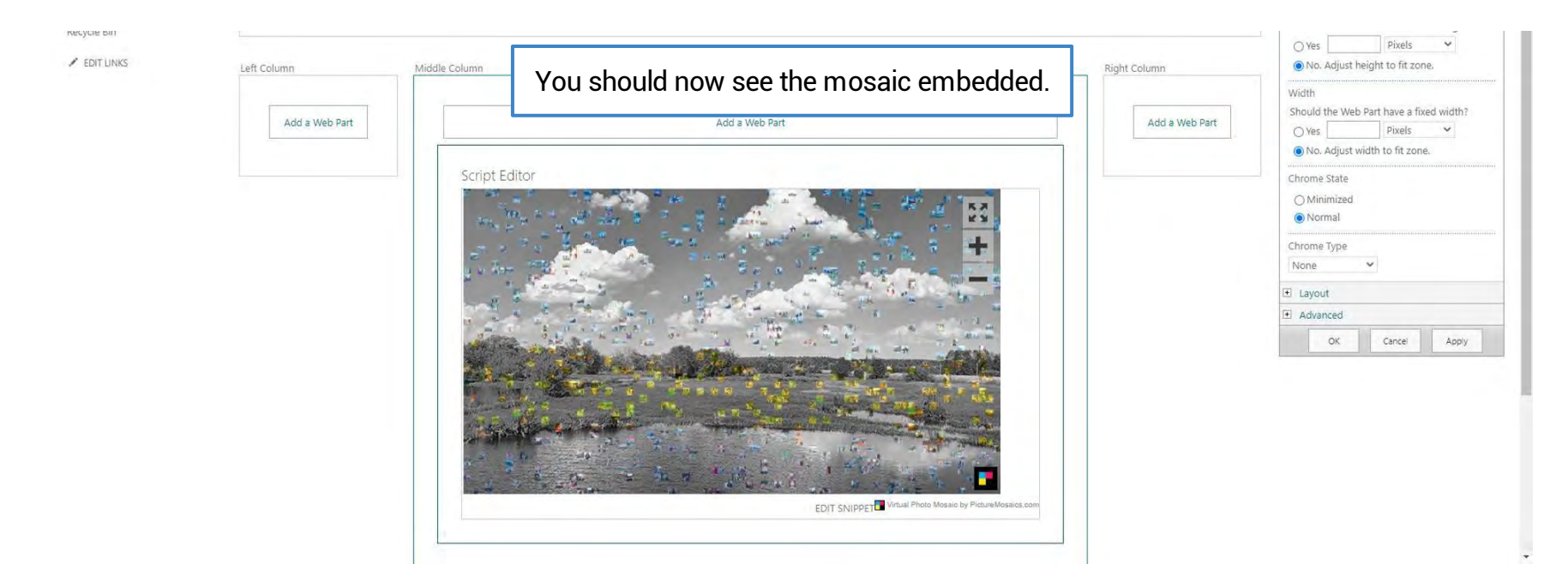

# <span id="page-7-0"></span>WORDPRESS | v4.x

In order to embed the mosaic on your WordPress site, you will need to login as an administrator.

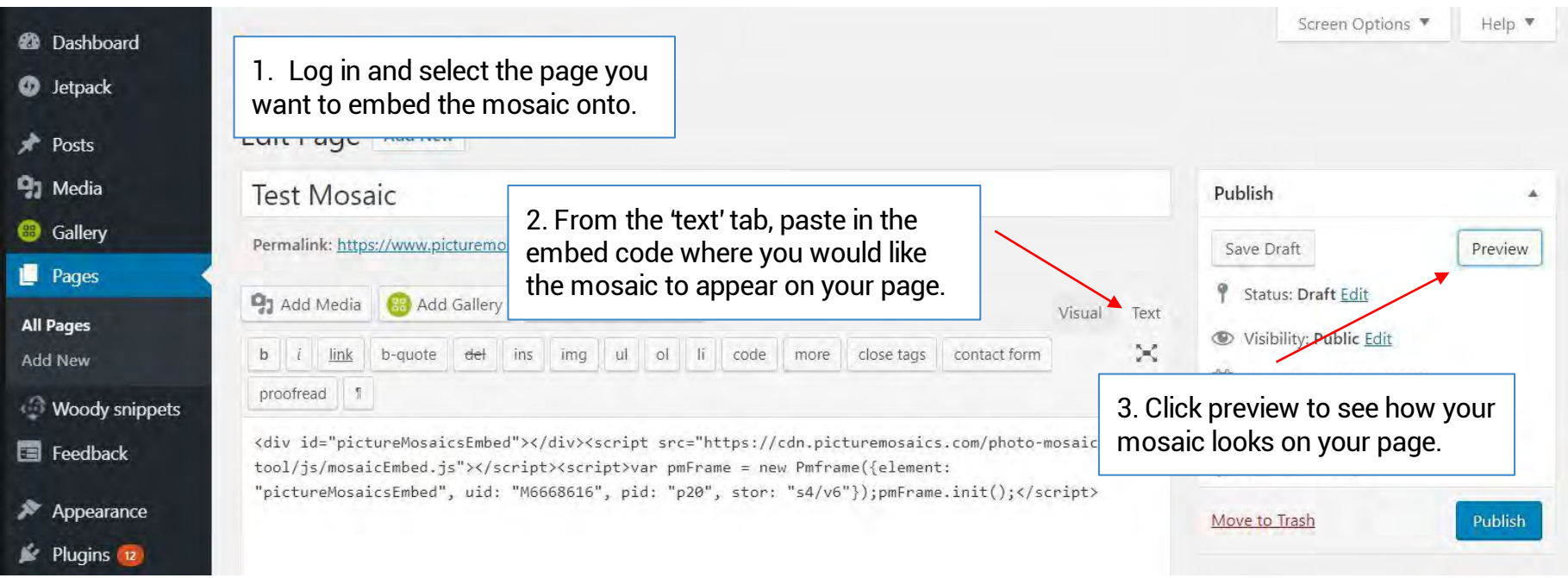

# <span id="page-8-0"></span>WORDPRESS | v5.x

In order to embed the mosaic on your WordPress site, you will need to login as an administrator.

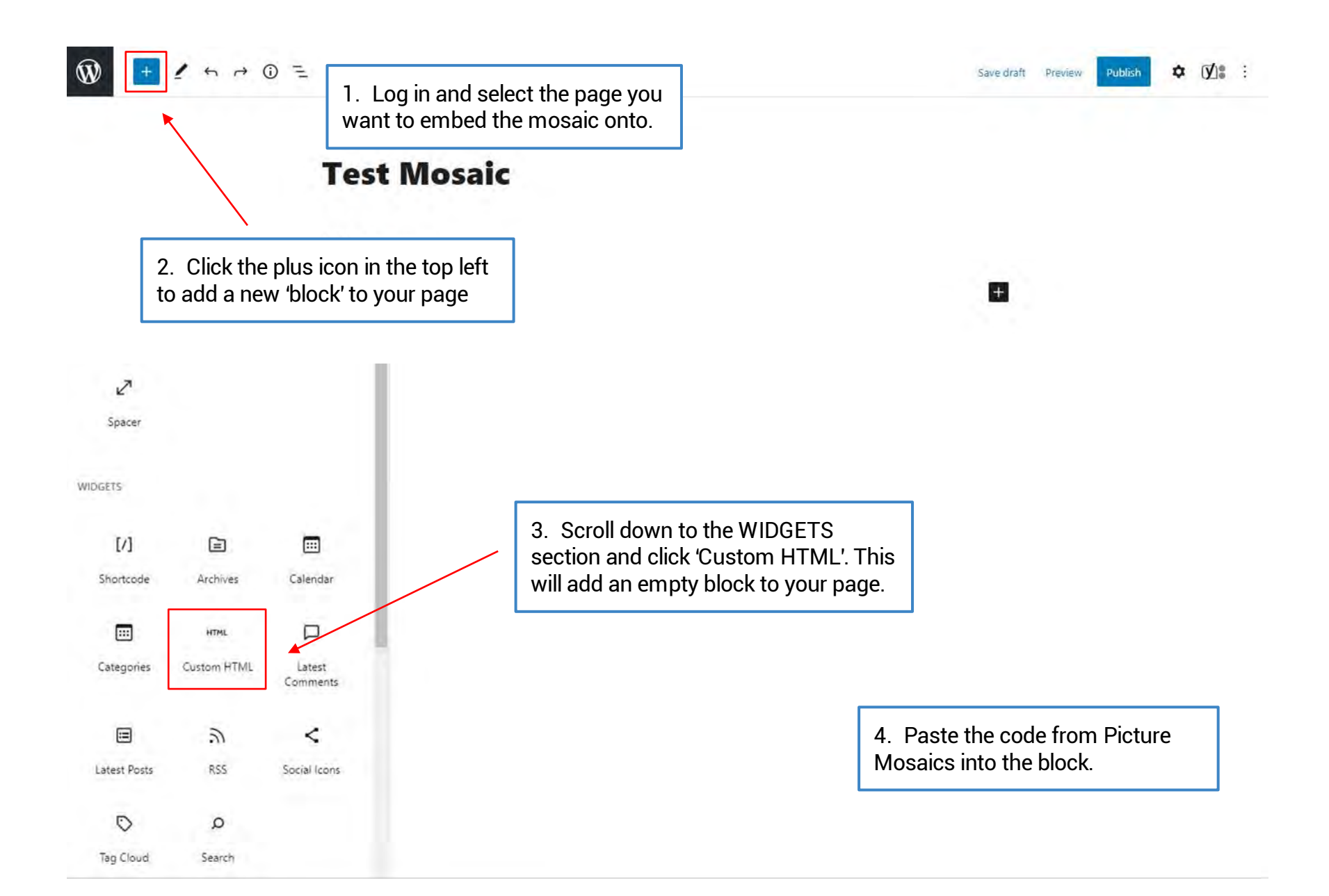

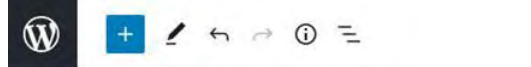

**☆ ⑦** : Save draft Preview Publish 6. Click the Preview button in the top right to preview the entire page in a new window.**KN** 

<span id="page-9-0"></span>5. After pasting in the embed code, you can click 'Preview' to make sure the code is working properly.

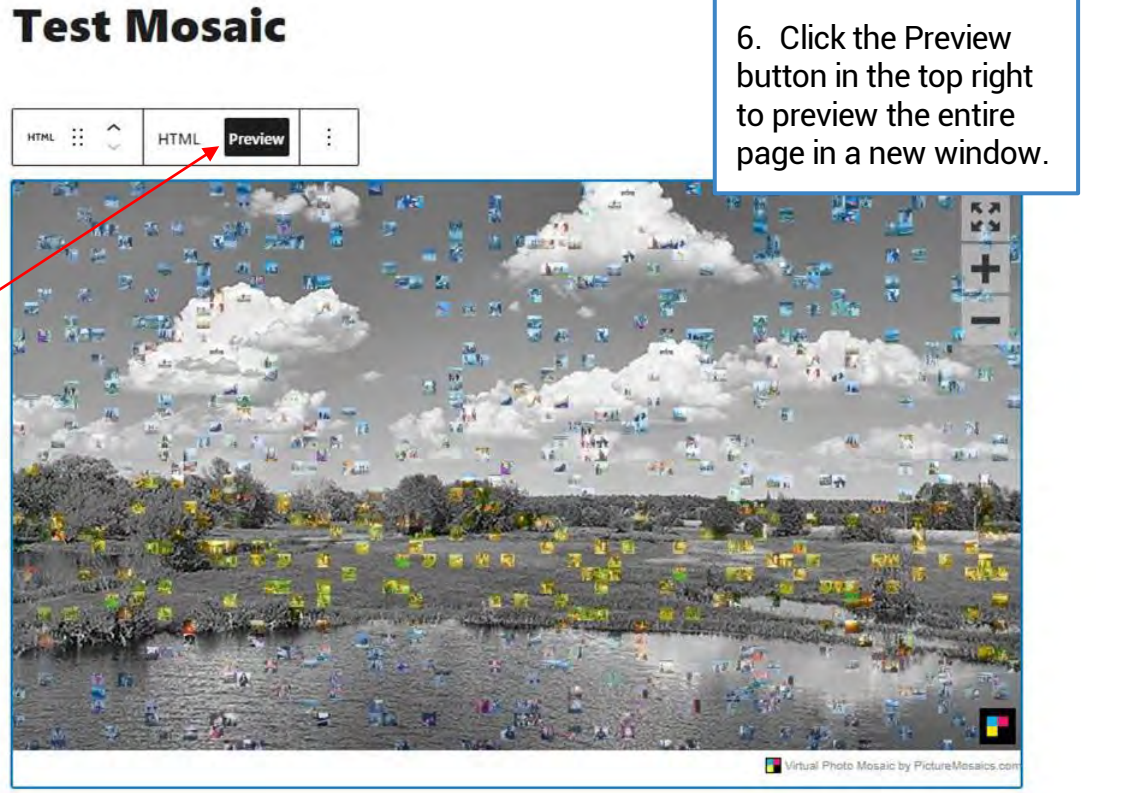

 $\mathbf{H}$ 

#### WIX

In order to embed your mosaic on your Wix site, you will need to login as an administrator.

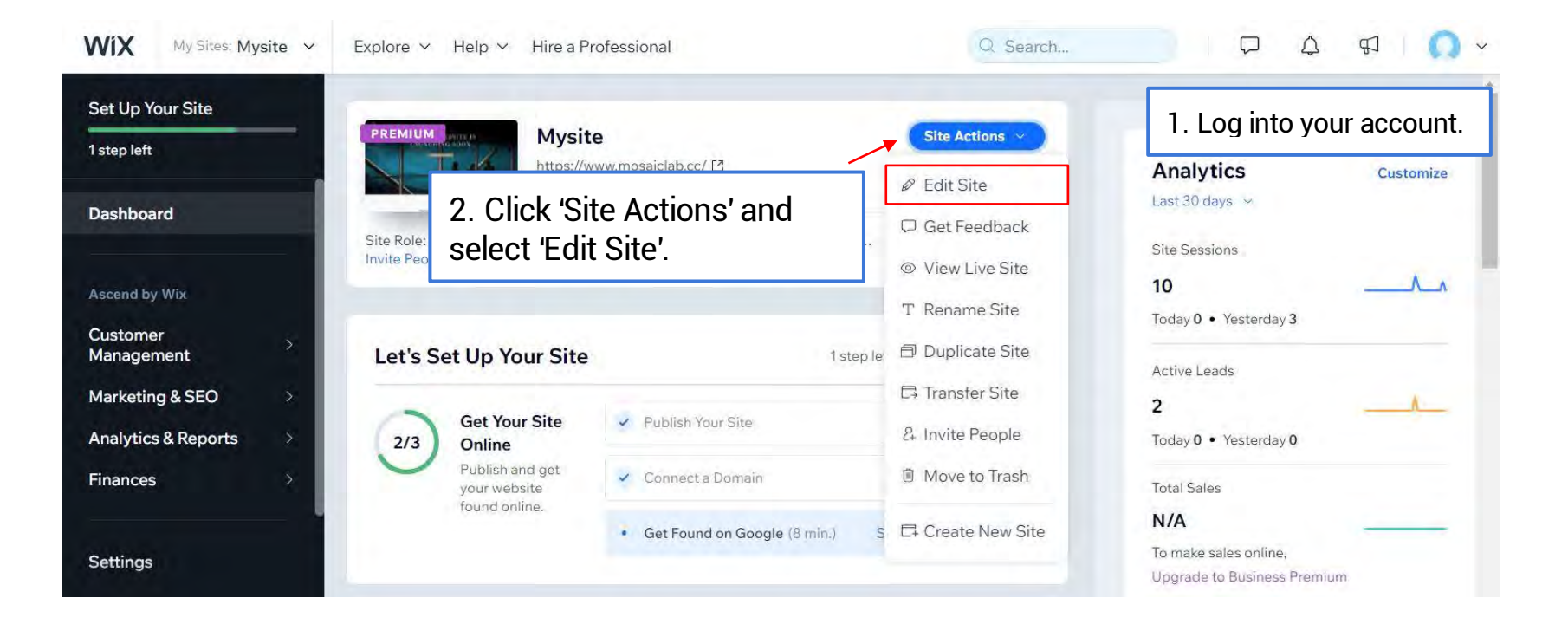

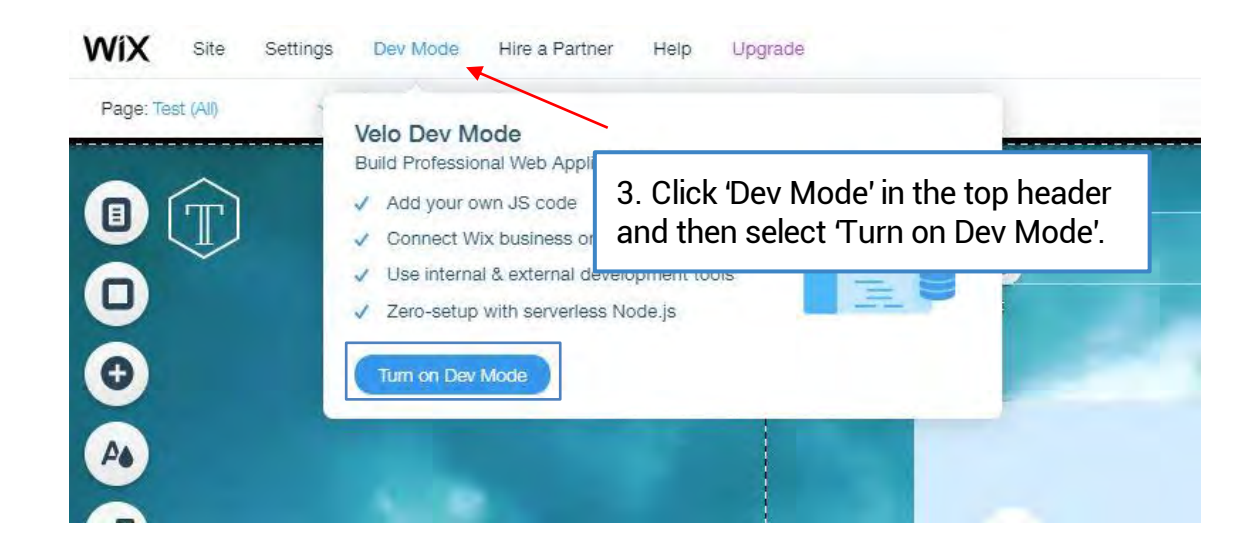

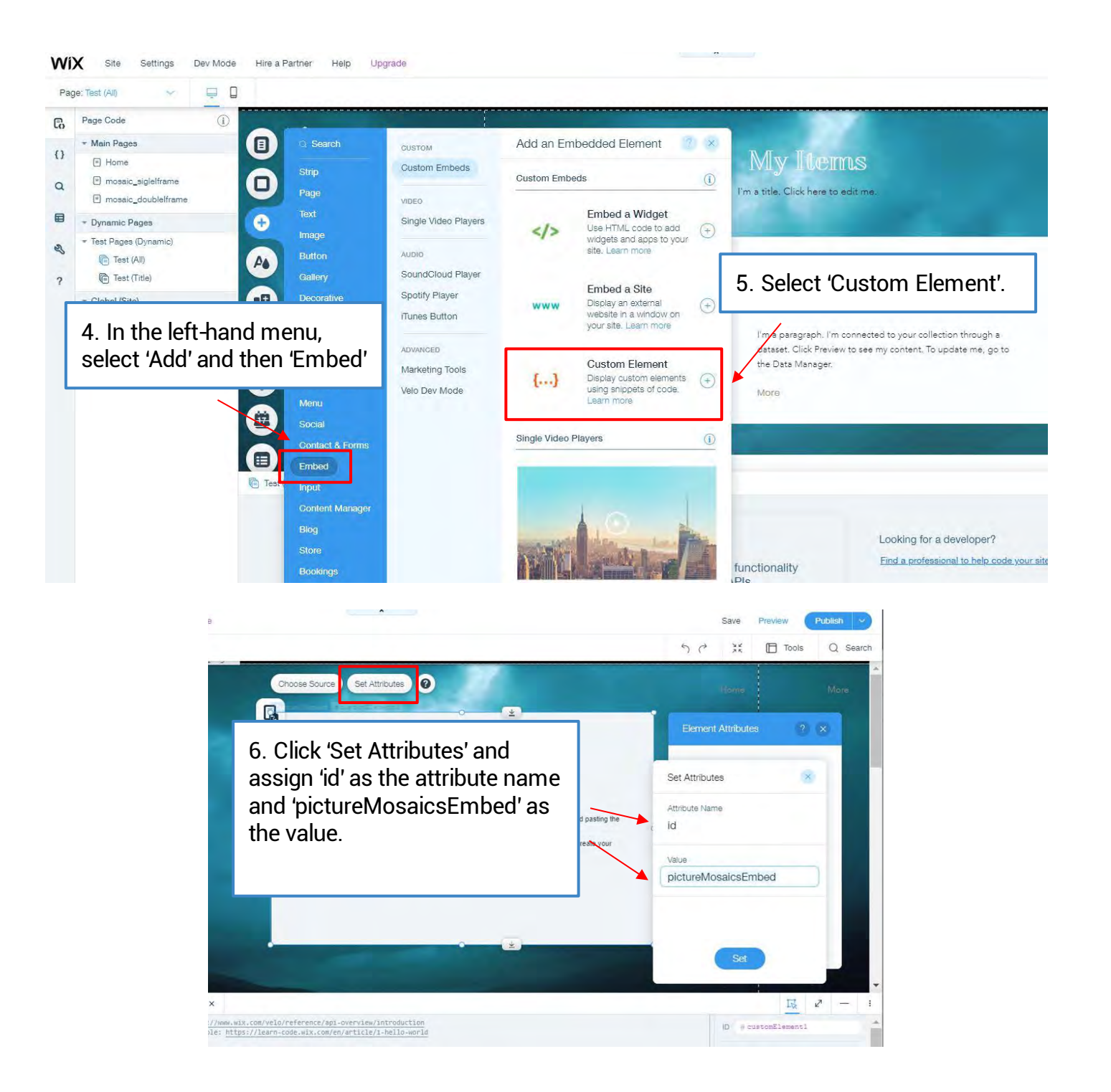

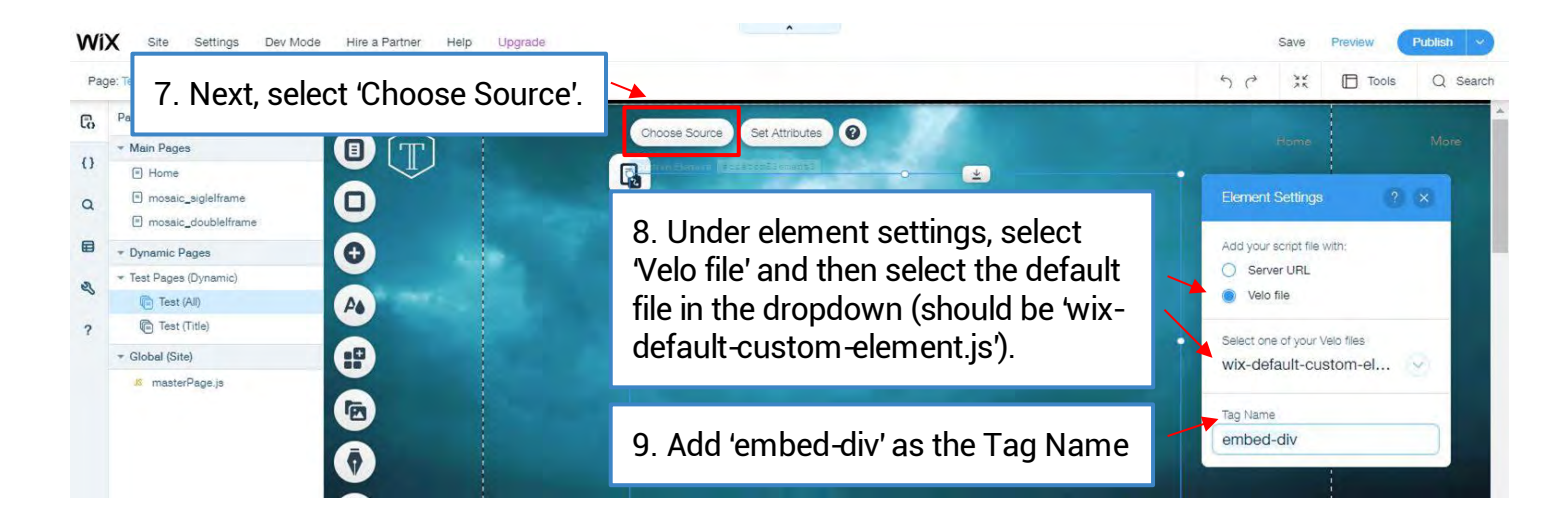

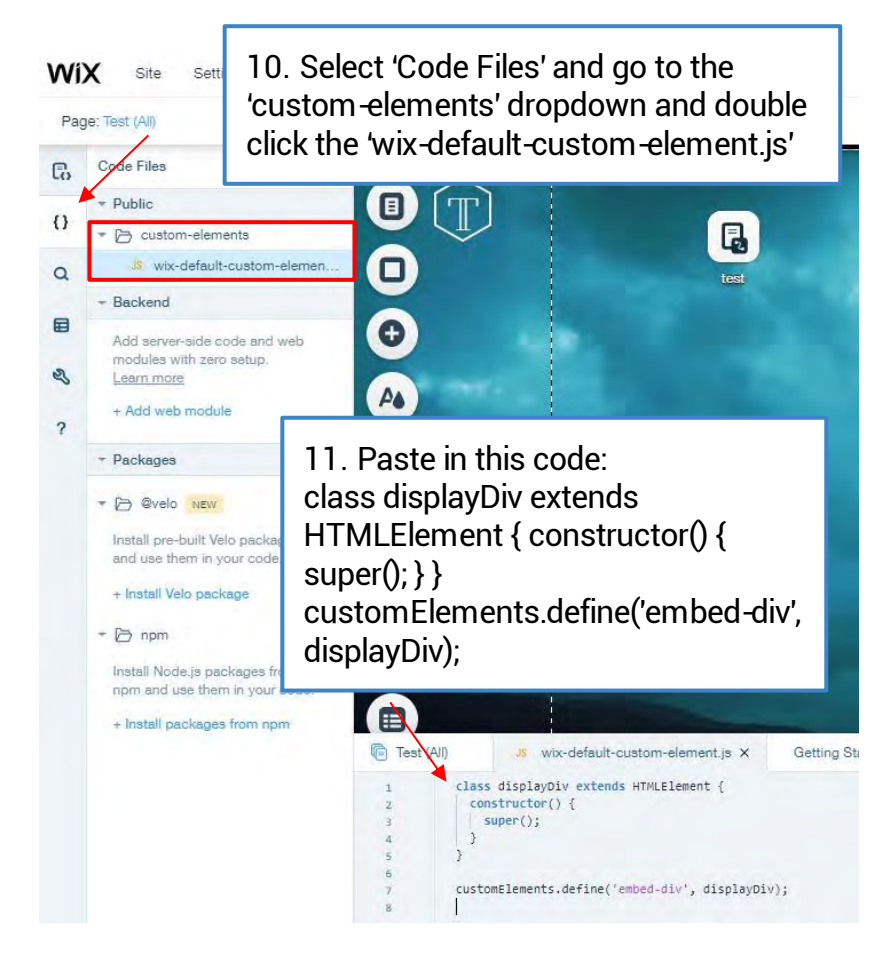

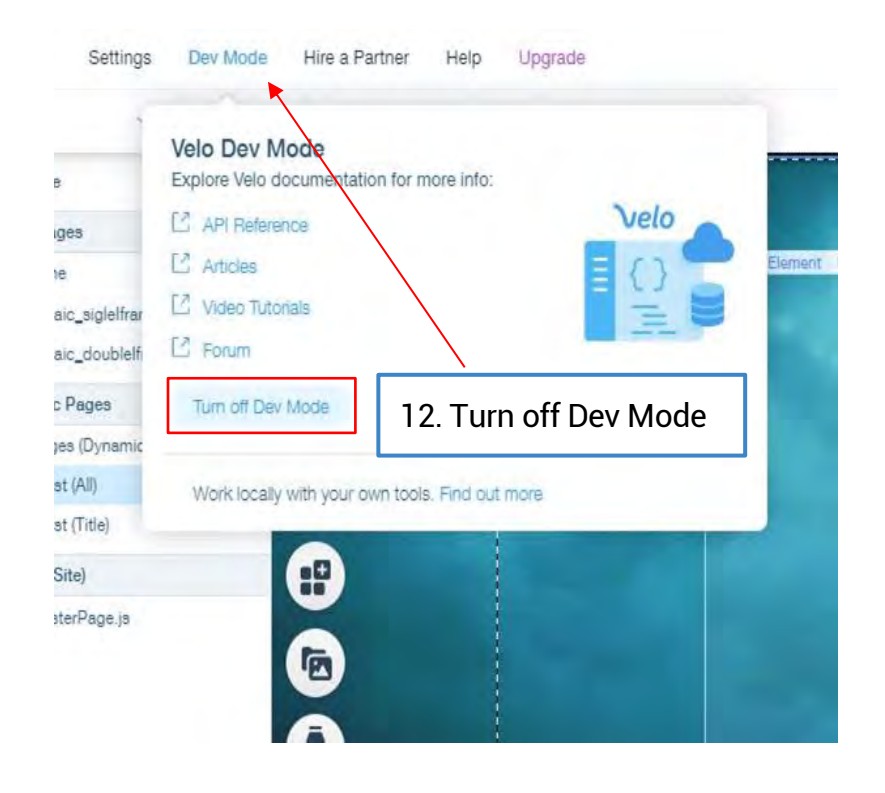

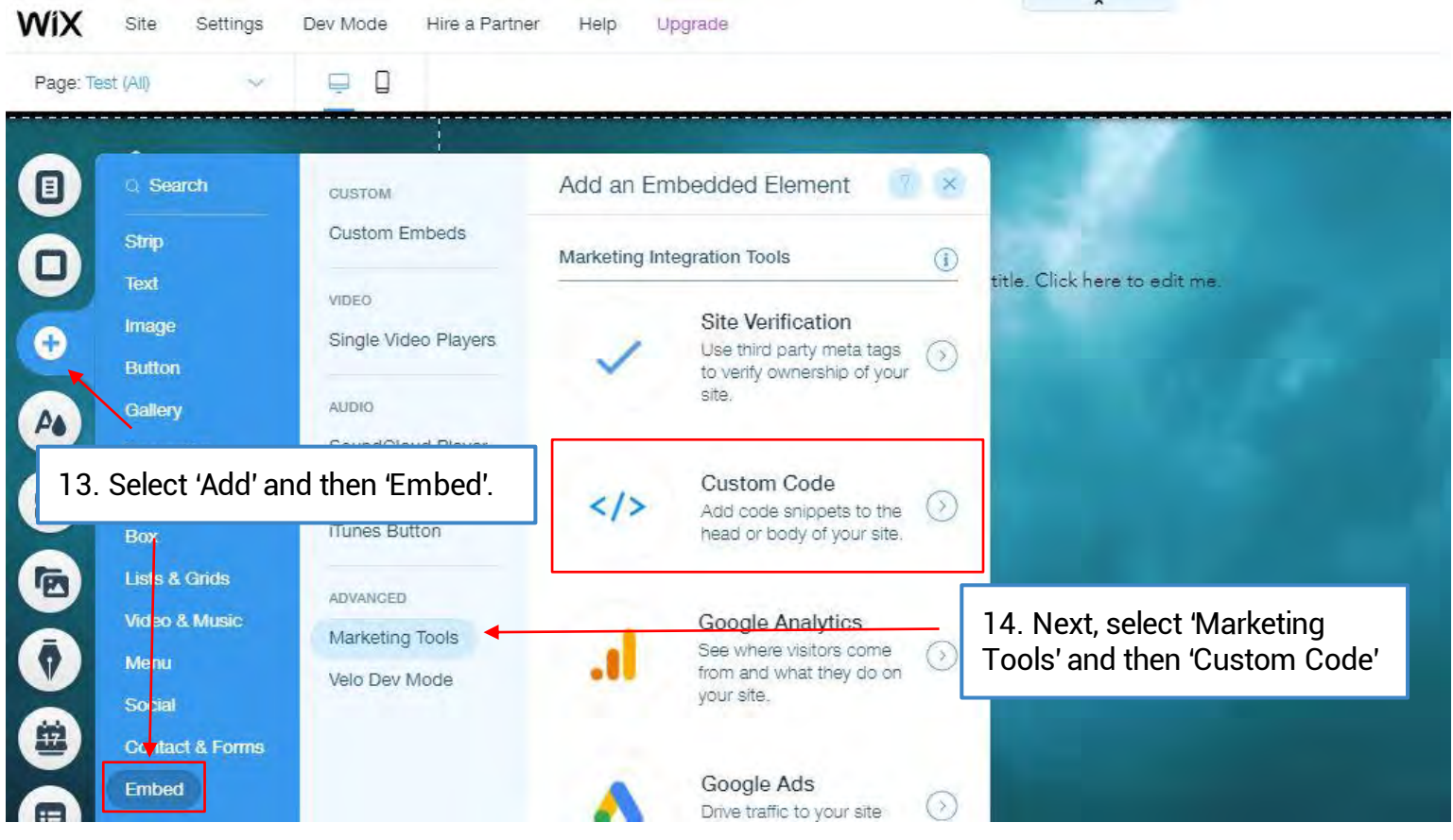

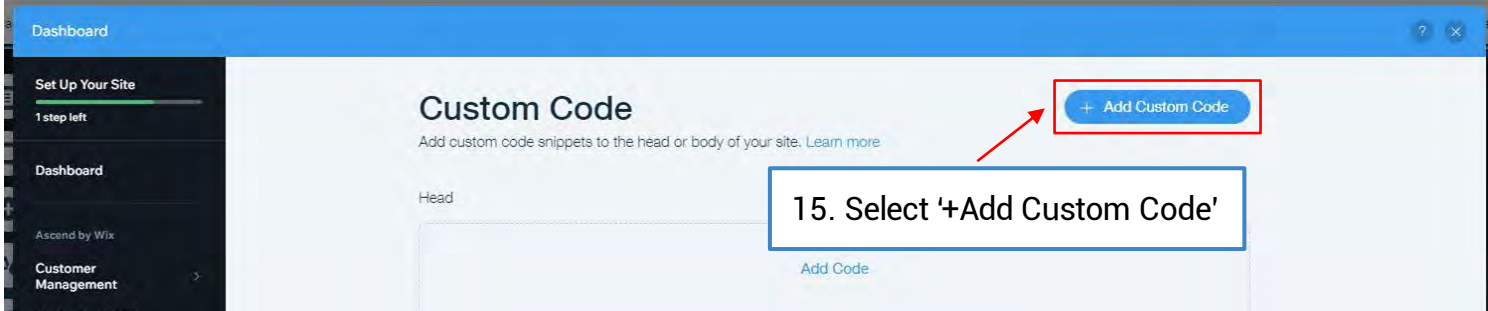

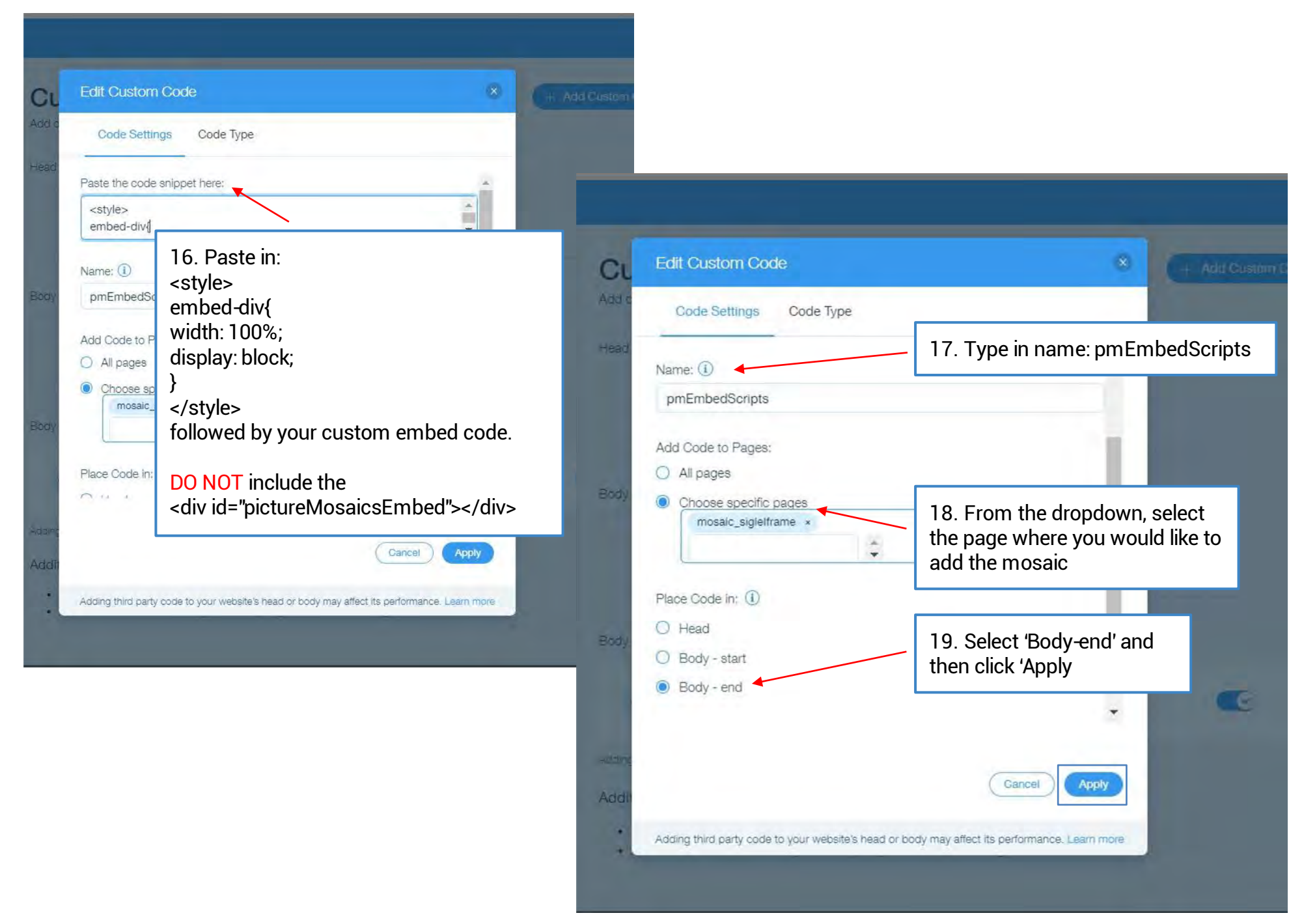

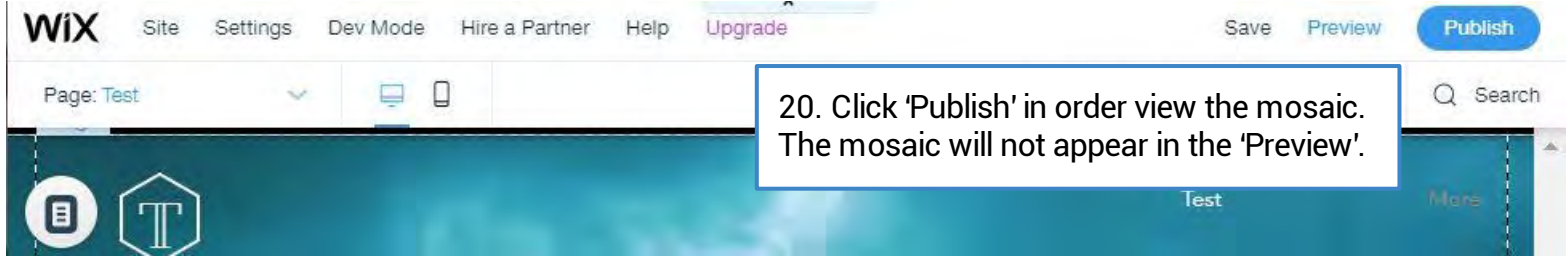

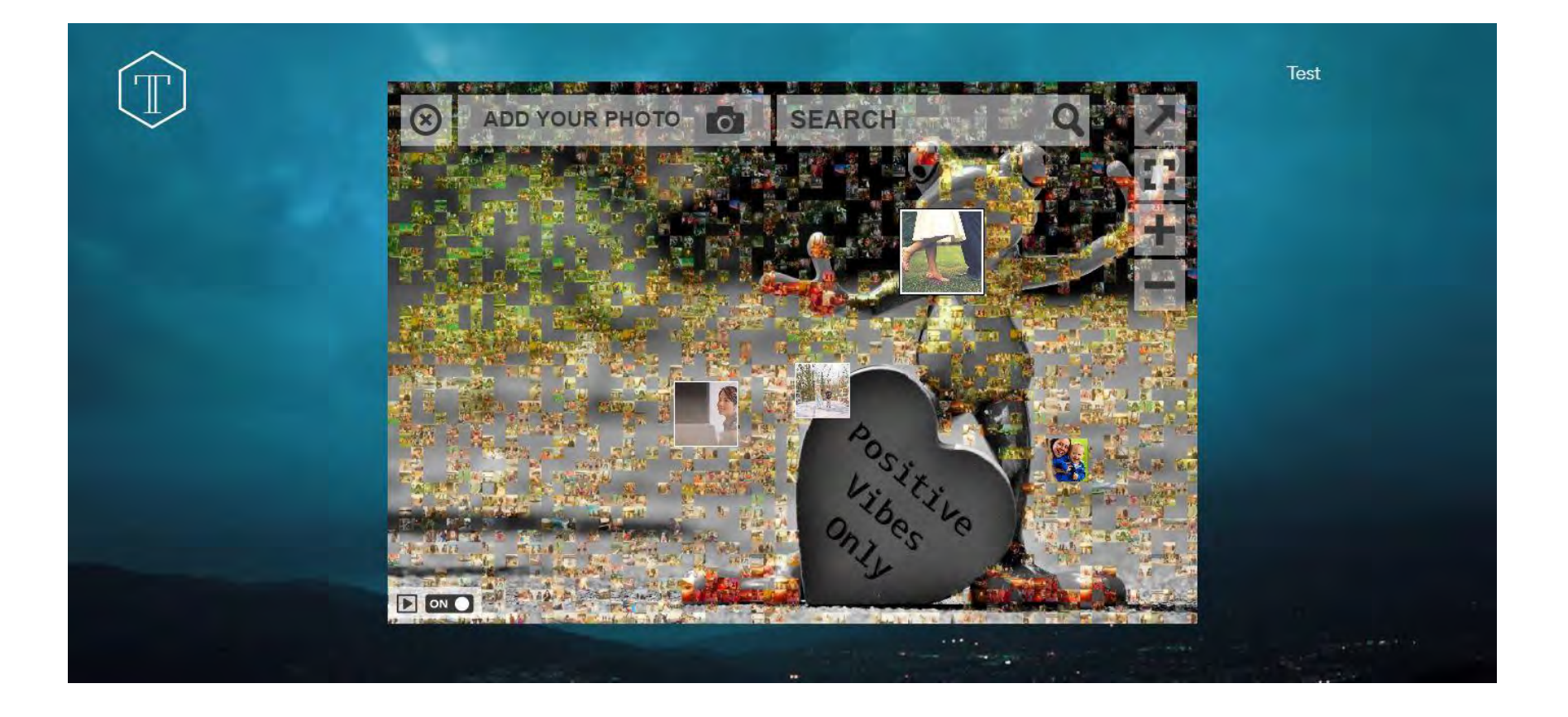

# <span id="page-16-0"></span>SQUARESPACE

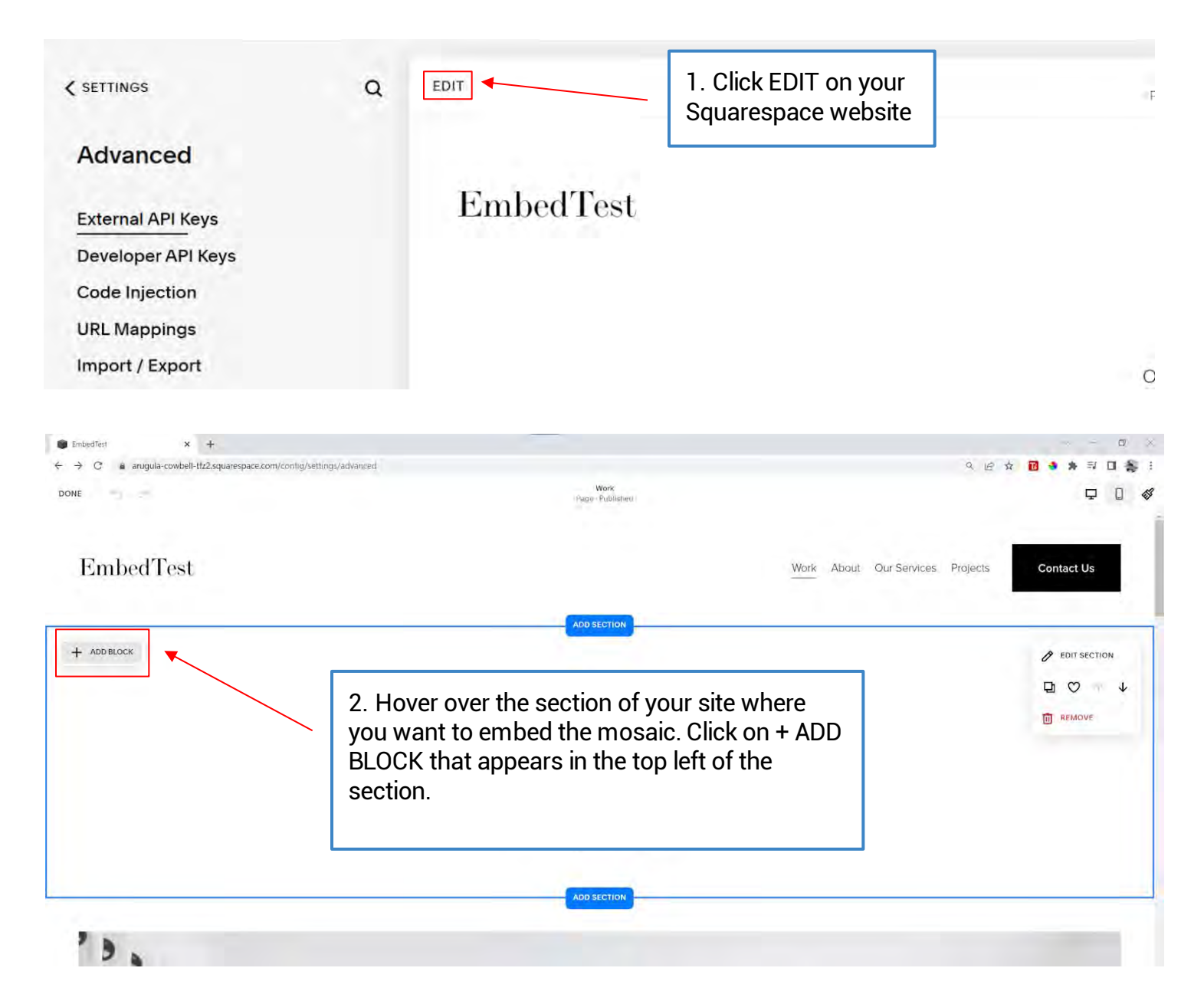

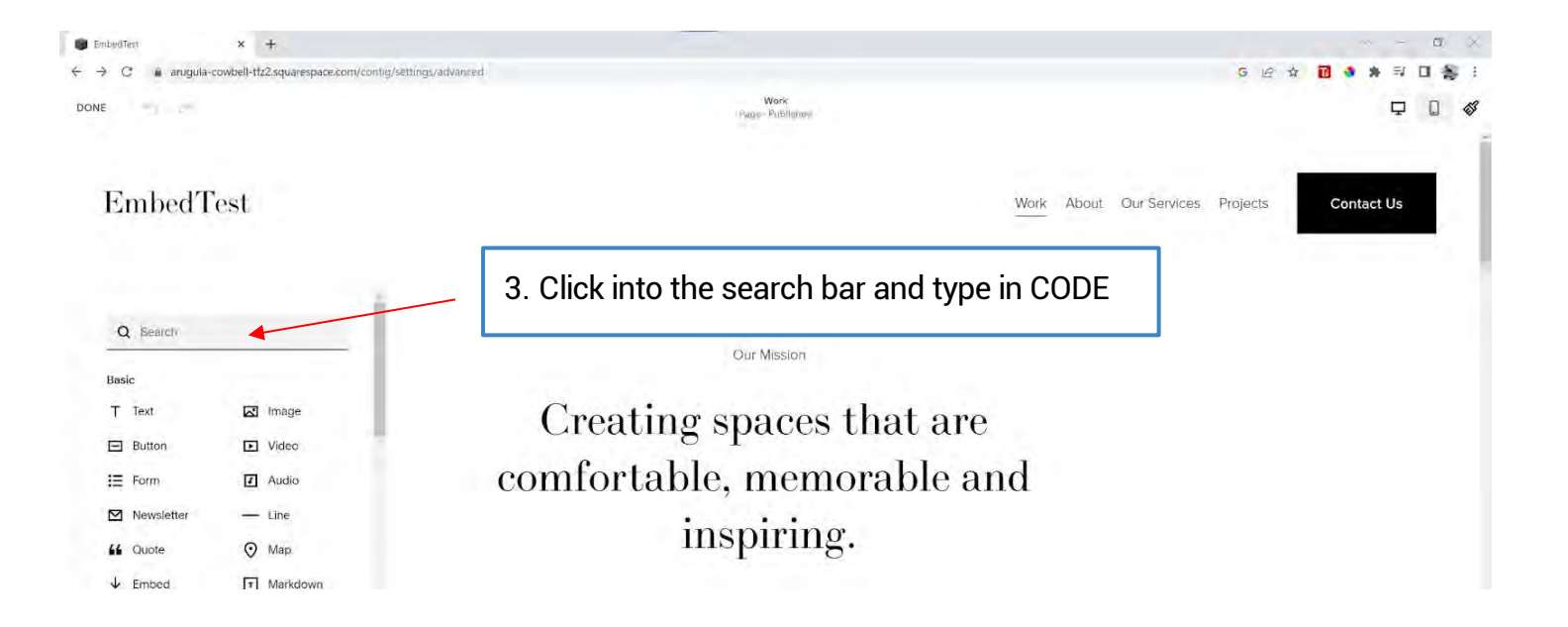

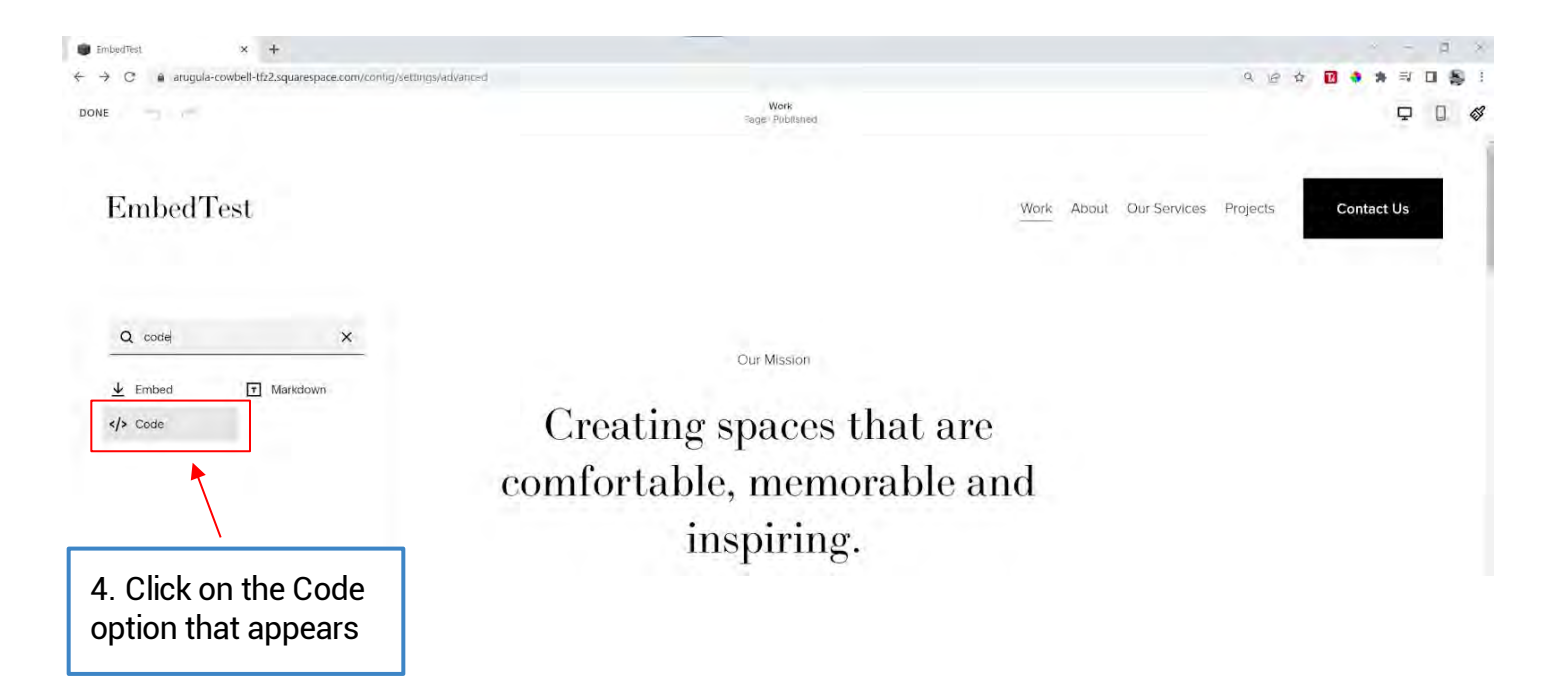

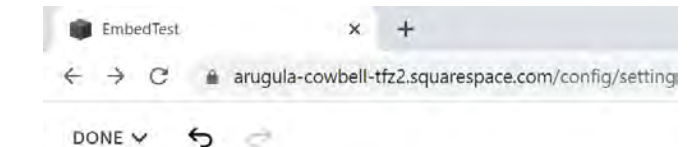

#### **EmbedTest**

#### EmbedTest

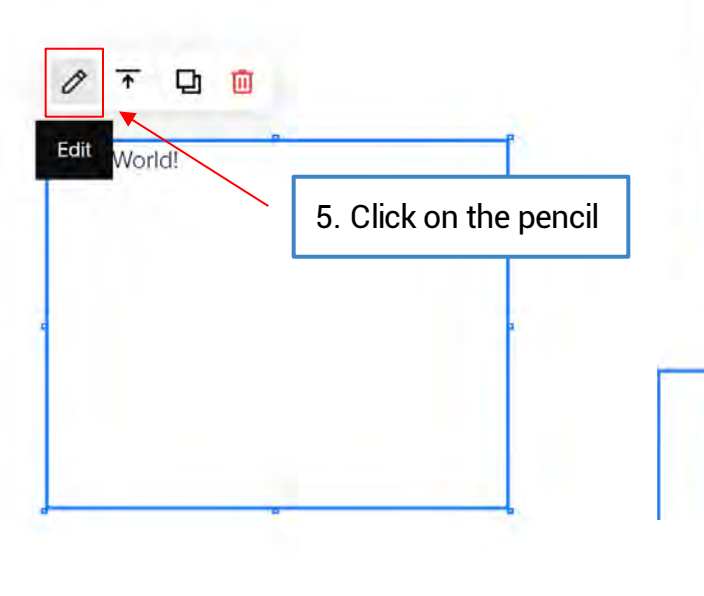

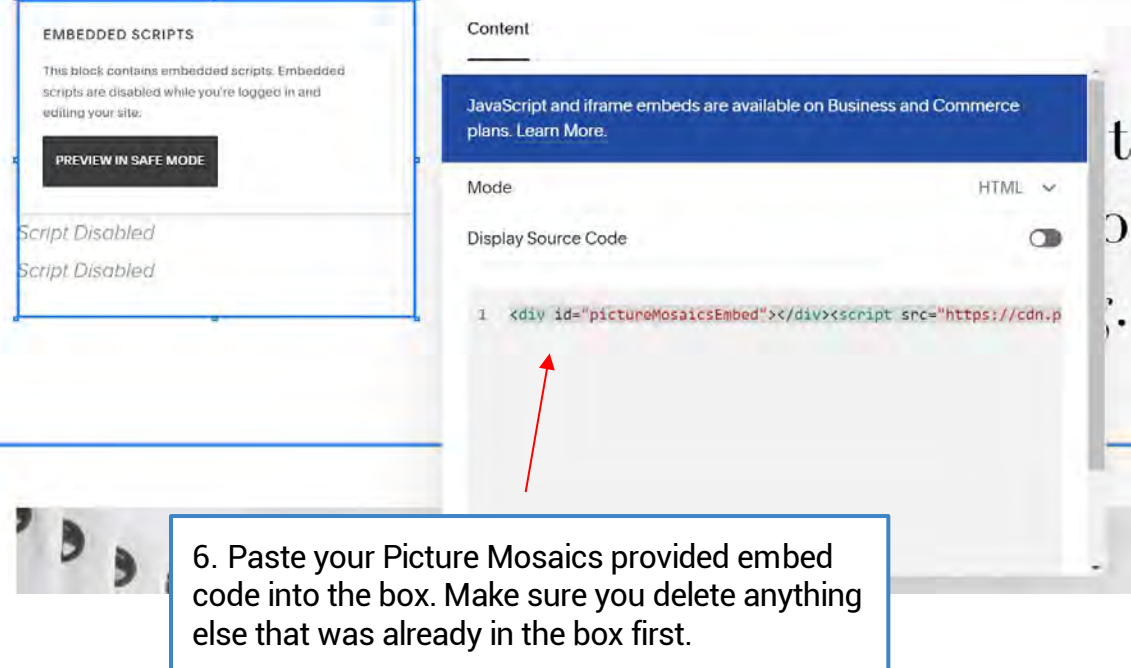

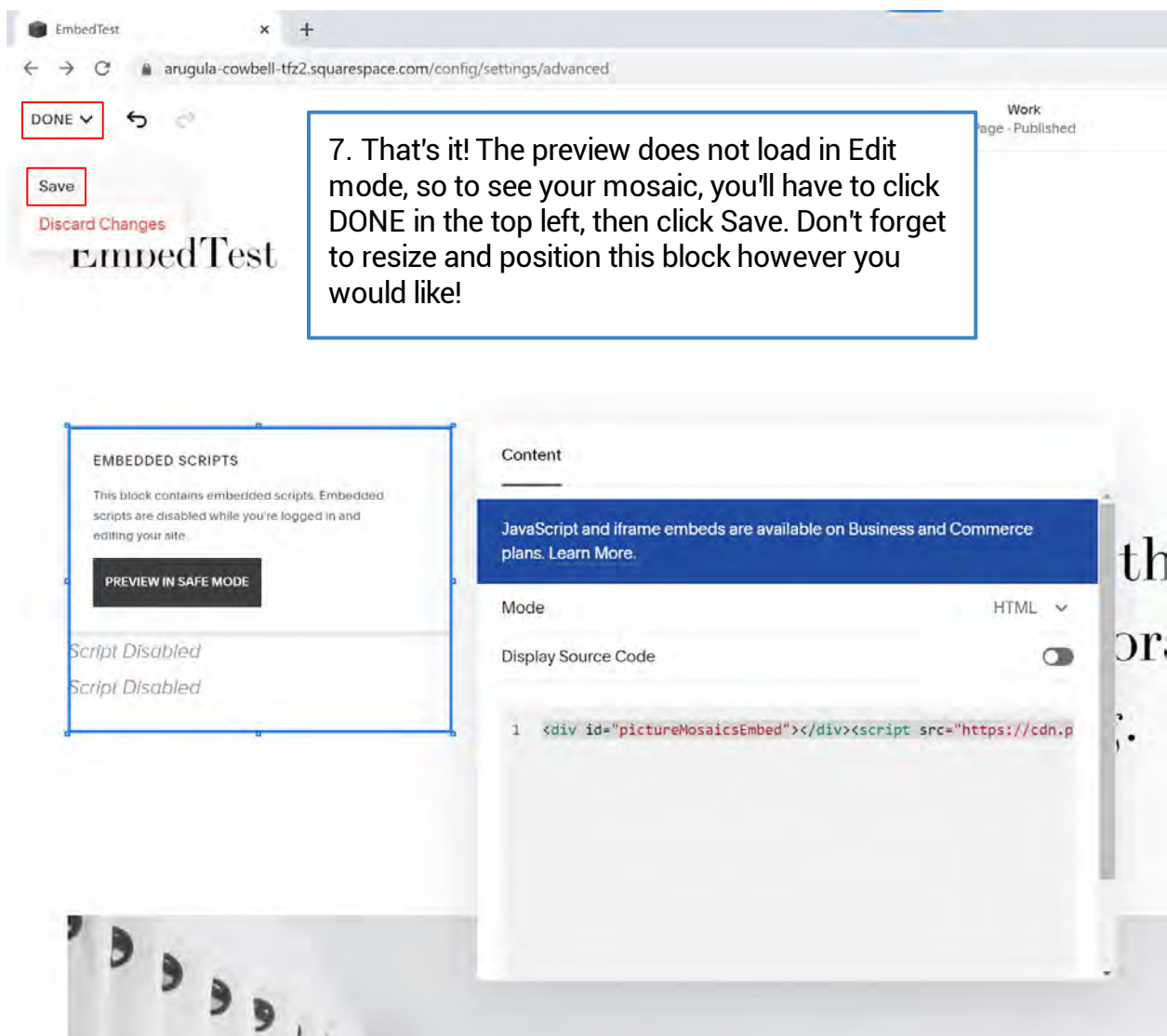